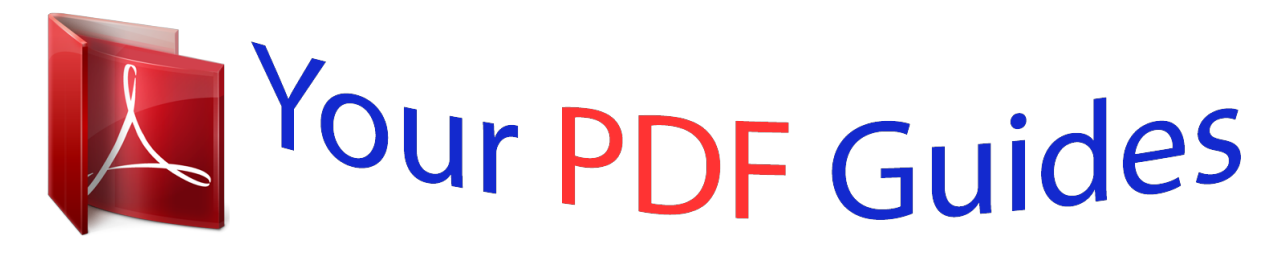

You can read the recommendations in the user guide, the technical guide or the installation guide for ASROCK 775I945GZ. You'll find the answers to all your questions on the ASROCK 775I945GZ in the user manual (information, specifications, safety advice, size, accessories, etc.). Detailed instructions for use are in the User's Guide.

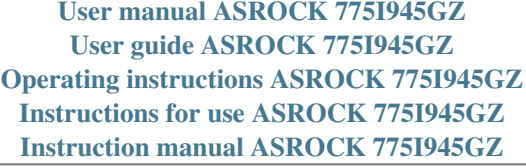

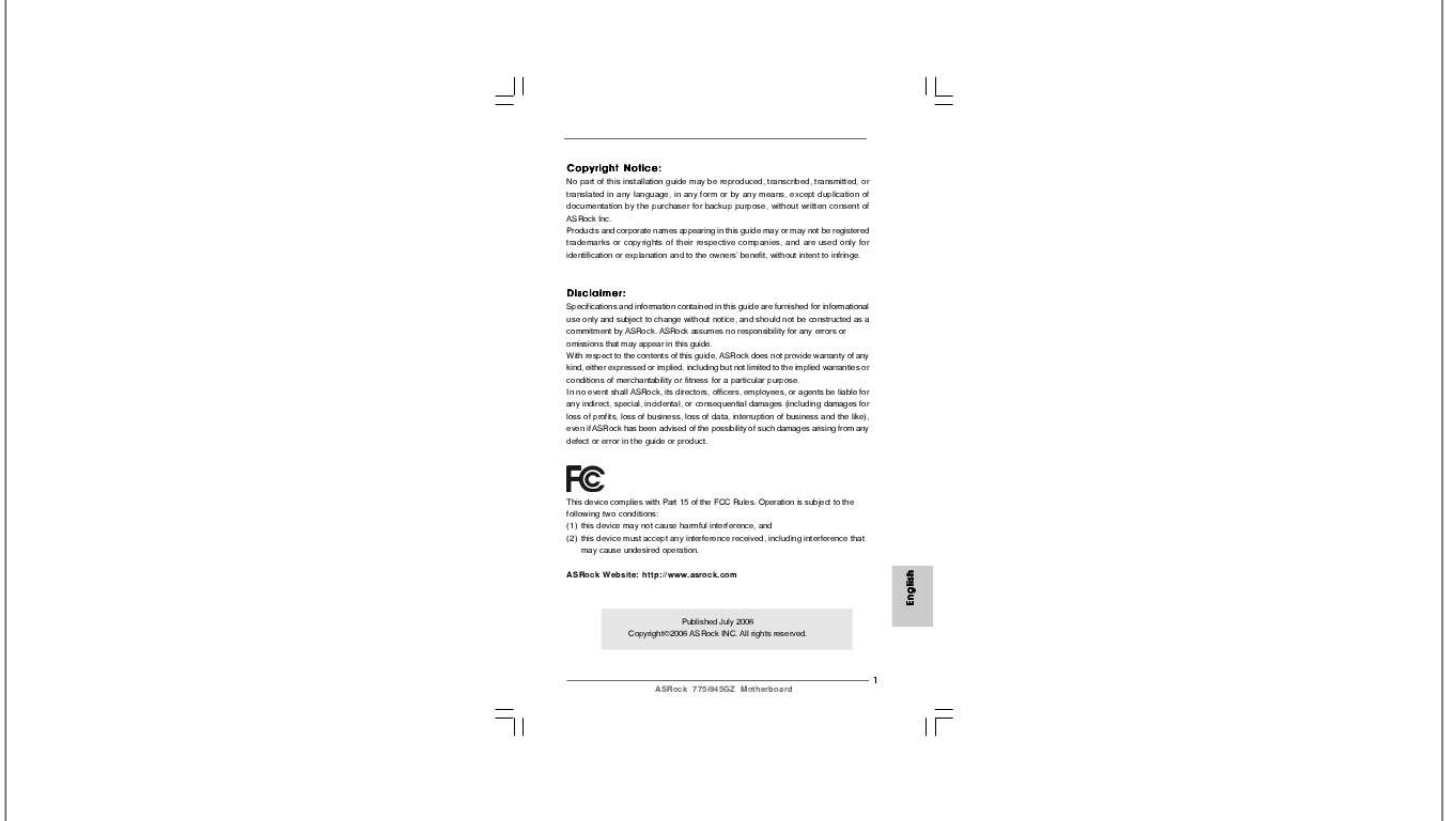

[You're reading an excerpt. Click here to read official ASROCK](http://yourpdfguides.com/dref/2695629) [775I945GZ user guide](http://yourpdfguides.com/dref/2695629) <http://yourpdfguides.com/dref/2695629>

## *Manual abstract:*

*Products and corporate names appearing in this guide may or may not be registered trademarks or copyrights of their respective companies, and are used only for identification or explanation and to the owners' benefit, without intent to infringe. Specifications and information contained in this guide are furnished for informational use only and subject to change without notice, and should not be constructed as a commitment by ASRock. ASRock assumes no responsibility for any errors or omissions that may appear in this guide. With respect to the contents of this guide, ASRock does not provide warranty of any kind, either expressed or implied, including but not limited to the implied warranties or conditions of merchantability or fitness for a particular purpose. In no event shall ASRock, its directors, officers, employees, or agents be liable for any indirect, special, incidental, or consequential damages (including damages for loss of profits, loss of business, loss of data, interruption of business and the like), even if ASRock has been advised of the possibility of such damages arising from any defect or error in the guide or product. This device complies with Part 15 of the FCC Rules. Operation is subject to the following two conditions: (1) this device may not cause harmful interference, and (2) this device must accept any interference received, including interference that may cause undesired operation. \* If you use 2-channel speaker, please connect the speaker's plug into "Front Speaker Jack". see The table below for connection details in accordance with the type of speaker you use. After restarting your computer, you will find "Mixer" tool on your system.*

*@@@@@@@@In case any modifications of this manual occur, the updated version will be available on ASRock website without further notice. You may find the latest VGA cards and CPU support lists on ASRock website as well. 0 Gb/s connectors (No Support for RAID and "Hot Plug" functions) (see CAUTION 8) - 1 x ATA100 IDE connector (supports 2 x IDE devices) - 1 x Floppy connector - 1 x IR header - 1 x COM port header - CPU/Chassis FAN connector - 20 pin ATX power connector - 4 pin 12V power connector - CD in header - Front panel audio connector - 2 x USB 2. About the setting of "Hyper Threading Technology", please check page 28 of "User Manual" in the support CD. Before you implement Dual Channel Memory Technology, make sure to read the installation guide of memory modules on page 13 for proper installation.*

*Although this motherboard offers stepless control, it is not recommended to perform over-clocking. Frequencies other than the recommended CPU bus frequencies may cause the instability of the system or damage the CPU. while CPU overheat is detected , the system will automatically shutdown. Before you resume the system, please check if the CPU fan on the motherboard functions properly and unplug the power cord, then plug it back again. To improve heat dissipation, remember to spray thermal grease between the CPU and the heatsink when you install the PC system.*

*for the information of the compatible PCI Express VGA cards , please refer to the "Supported PCI Express VGA Card List for AGI Express Slot (PCI Express x4)" on page 9. For the proper installation of PCI Express VGA card, please refer to the installation guide on page 14. For microphone input, this motherboard supports both stereo and mono modes. Before installing SATAII hard disk to SATAII connector, please read the "SATAII Hard Disk Setup Guide" on page 19 to adjust your SATAII hard disk drive to SATAII mode. For system integrators and users who purchase this motherboard and plan to submit Windows® VistaTM Premium and Basic logo, please follow the below table for minimum hardware requirement. \* If you use onboard VGA with total system memory size 512MB and plan to submit Windows® VistaTM Basic logo, please adjust the shared memory size of onboard VGA to 64MB. If you use onboard VGA with total system memory size above 512MB and plan to submit Windows® VistaTM Premium and Basic logo, the shared memory size of onboard VGA can be adjusted up to 128MB. \* If you plan to use external graphics card on this motherboard, please refer to Premium Discrete requirement at http://www. For the latest updates of the supported PCI Express VGA card list for AGI Express slot (PCI Express x4), please visit our website for details. Take note of the following precautions before you install motherboard components or change any motherboard settings.*

*1. Unplug the power cord from the wall socket before touching any component. Also remember to use a grounded wrist strap or touch a safety grounded object before you handle components. Whenever you uninstall any component, place it on a grounded antstatic pad or in the bag that comes with the component. 5. @@Doing so may damage the motherboard. @@@@Otherwise, the CPU will be seriously damaged. @@Hold the CPU by the edges where are marked with black lines. Locate Pin1 and the two orientation key notches. @@@@@@@@ 2.*

> *@@Rotate the load plate onto the IHS. step 4-2. While pressing down lightly on load plate, engage the load lever. step 4-3. @@@@@@@@@@@@@@Otherwise, it will operate at single channel mode.*

*@@@@@@The DIMM only fits in one correct orientation. @@@@@@PCI slots: PCI slots are used to install expansion cards that have the 32-bit PCI interface. HDMR slot: HDMR slot is used to insert a HDMR card (optional) with v. If you install the add-on PCI Express VGA card, BIOS setup will automatically disable the onboard VGA. 2.*

*Please make sure to set the BIOS onboard VGA selection into "Enabled" if you want this motherboard to support Surround Display. Before installing the expansion card, please make sure that the power supply is switched off or the power cord is unplugged. Please read the documentation of the expansion card and make necessary hardware settings for the card before you start the installation. Align the card connector with the slot and press firmly until the card is completely seated on the slot. Fasten the card to the chassis with screws. Thanks to ASRock patented AGI Express Technology, this motherboard supports Surround Display upgrade. With the internal onboard VGA and the external add-on PCI Express VGA card, you can easily enjoy the benefits of Surround Display feature. Please make sure to set the BIOS onboard VGA selection into "Enabled", and start your computer with onboard VGA if you want this motherboard to support multi-monitors. The illustration shows how jumpers are setup. The illustration shows a 3-pin jumper whose pin1 and pin2 are "Short" when jumper cap is placed on these 2 pins.*

*Note: To select +5VSB, it requires 2 Amp and higher standby current provided by power supply. Note: CLRCMOS1 allows you to clear the data in CMOS. the data in CMOS includes system setup information such as system password , date , time , and system setup parameters.*

## [You're reading an excerpt. Click here to read official ASROCK](http://yourpdfguides.com/dref/2695629) [775I945GZ user guide](http://yourpdfguides.com/dref/2695629)

<http://yourpdfguides.com/dref/2695629>

 *To clear and reset the system parameters to default setup, please turn off the computer and unplug the power cord from the power supply. After waiting for 15 seconds, use a jumper cap to short 2 pins on CLRCMOS1 for 5 seconds. Note: Make sure the red-striped side of the cable is plugged into Pin1 side of the connector. These Serial ATAII (SATAII) connectors support SATAII or SATA hard disk for internal storage devices. Either end of the SATA data cable can be connected to the SATA / SATAII hard disk or the SATAII connector on the motherboard. Please connect the black end of SATA power cable to the power connector on each drive. Then connect the white end of SATA power cable to the power connector of the power supply.*

*0 header can support two USB 2. This connector allows you to receive stereo audio input from sound sources such as a CD-ROM, DVD-ROM, TV tuner card, or MPEG card. This is an interface for front panel audio cable that allows convenient connection and control of audio devices. @@ 2. @@You don't need to connect them for AC'97 audio panel.*

*Enter Advanced Settings, and then select Chipset Configuration. @@@@This header accommodates several system front panel functions. Please connect a chassis fan cable to this connector and match the black wire to the ground pin. Please connect a CPU fan cable to this connector and match the black wire to the ground pin. Please connect an ATX power supply to this connector.*

*Please note that it is necessary to connect a power supply with ATX 12V plug to this connector so that it can provides sufficient power. Before installing SATAII hard disk to your computer, please carefully read below SATAII hard disk setup guide. Some default setting of SATAII hard disks may not be at SATAII mode, which operate with the best performance. In order to enable SATAII function, please follow the below instruction with different vendors to correctly adjust y.*

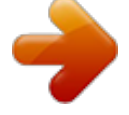

[You're reading an excerpt. Click here to read official ASROCK](http://yourpdfguides.com/dref/2695629)

[775I945GZ user guide](http://yourpdfguides.com/dref/2695629)

<http://yourpdfguides.com/dref/2695629>